## Patrol Fan Wifi Setup

Step 1

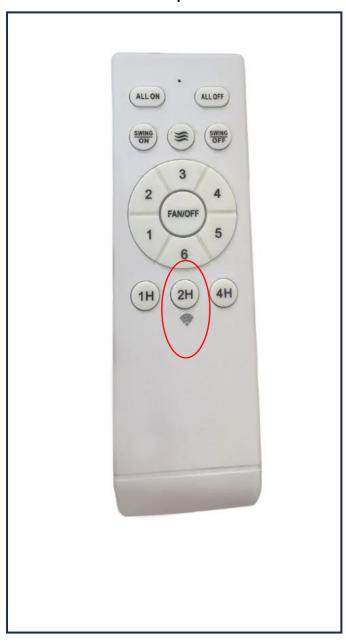

Point the remote at the fan. Hold the 2H button for 3 seconds.

Fan will have beep sound.

Fan is in pairing mode.

Step 2

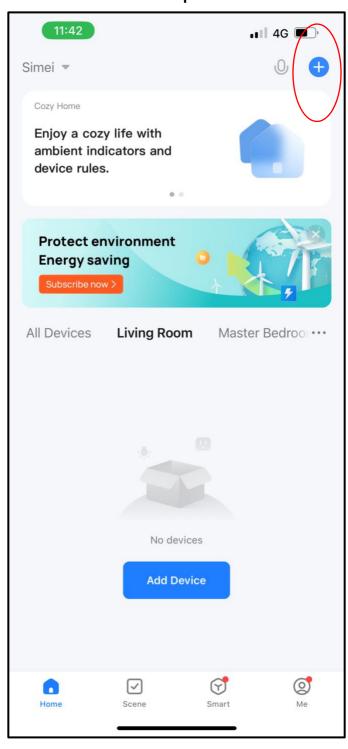

Tap the top right + to add device.

Step 3

15:06 ■■ 4G 🐠 **Add Device** Electrical Two Seasons Lighting Sensors (Wi-Fi) (BLE) (Zigbee) Large Home Appliances Small Electric Blanket Home (BLE+Wi-Fi) (other) (Wi-Fi) **Appliances** Appliances Electric Blanket Electric Blanket Electric Fireplace Exercise (Wi-Fi) (BLE+Wi-Fi) (BLE) & Health Camera & Lock Electric Fireplace Baseboard Heater Warming Table (Wi-Fi) (BLE+Wi-Fi) (BLE+Wi-Fi) Gateway Control Outdoor Travel Warming Table Fan Fan (Wi-Fi) (BLE+Wi-Fi) (Wi-Fi) Energy Entertainm - 1 Fan Air Cooler Air Cooler (BLE) (BLE+Wi-Fi) (Wi-Fi) Industry & Agriculture Surroundings Others

Step 4

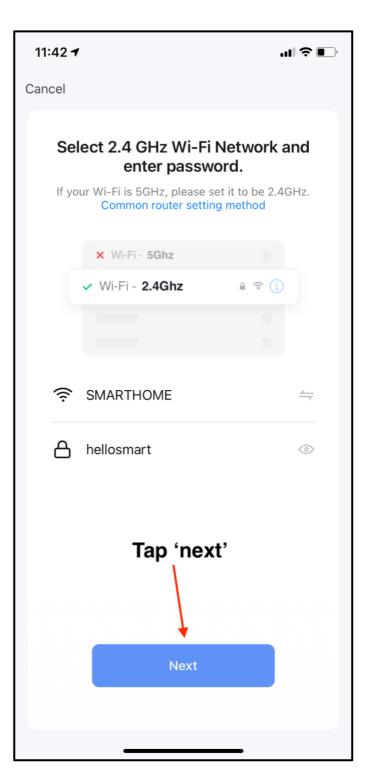

Select the correct item.

Choose 2.4G network and key in the correct password.

Step 5

## 15:42 4G 💋 X Reset the device Press and hold the RESET button for 5 seconds until the indicator blinks (subject to the user manual). Confirm the indicator is blinking Reset Device Step by Step

Tap the red circled icon.

## Step 6

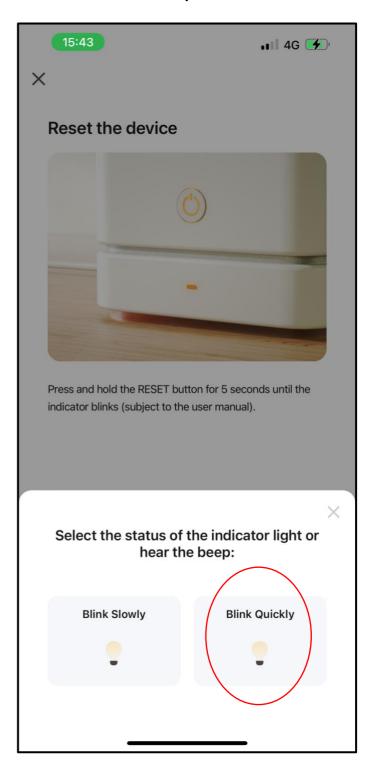

Tap the red circled icon.

Wait for the pairing to be set up.

If pairing is un-successful, please follow step 1 again.